## **TUTORIAL: Official Firmware -> Enigma 2**

- **1.** Unpack archive, and copy file **patch.bin** to USB Memory stick formatted in **FAT32**
- **2.** Plug-in USB Memory stick in AZBox and turn it ON

## **3. Choose update from USB**

**4.** Wait that procedure is finished and that on VFD Display You get message

Rescue Mode with an IP address, **remove USB**.

- **5.** Start application called AzUP 2.0.7
- **6.** Enter IP address which is shown on VFD Display of AZBox HD,

Device select **DOM**, **FS** choose **EXT4**, Advanced options check two options.

For more info look at picture

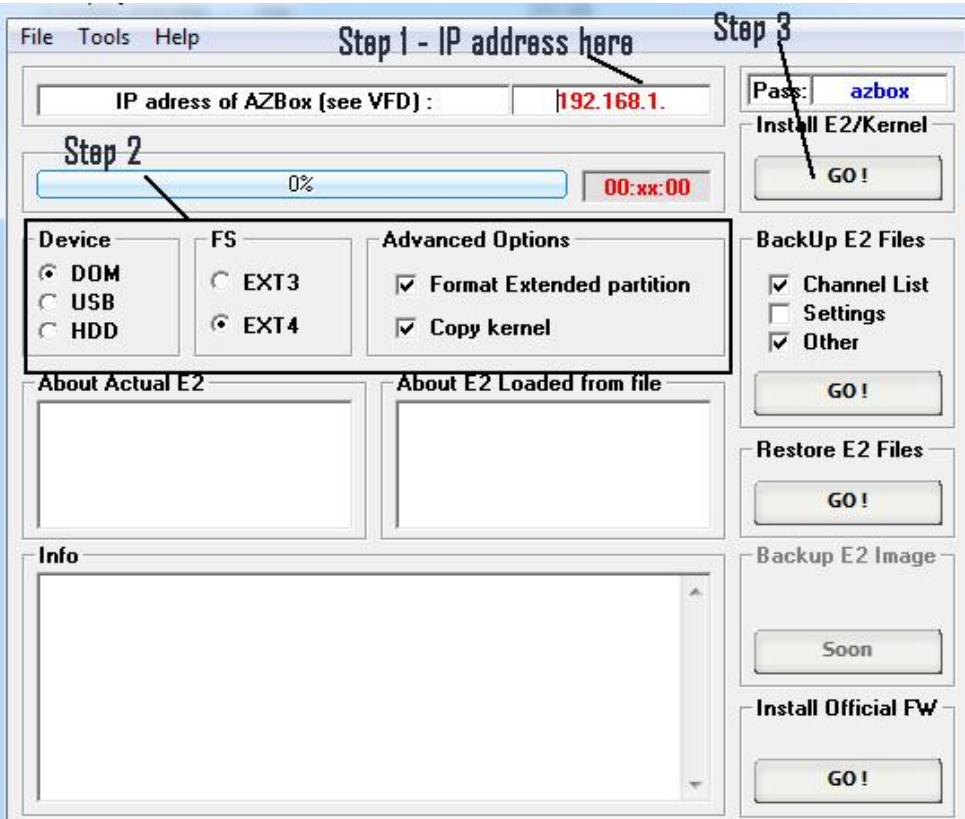

**7.** Press **GO!** button under Install E2/Kernel , then it will ask You for patch.e2 file which is located in folder which You extracted from downloaded Enigma2 archive, choose it and press OK, after that wait until You get message from AzUP.

## **After first restart receiver will go again to rescue, so restart it once more by long press Power button on remote control or by switching it off and turning on.**